# VT-002 端子机变频器简易版说明书

## **1**、主板接线图:

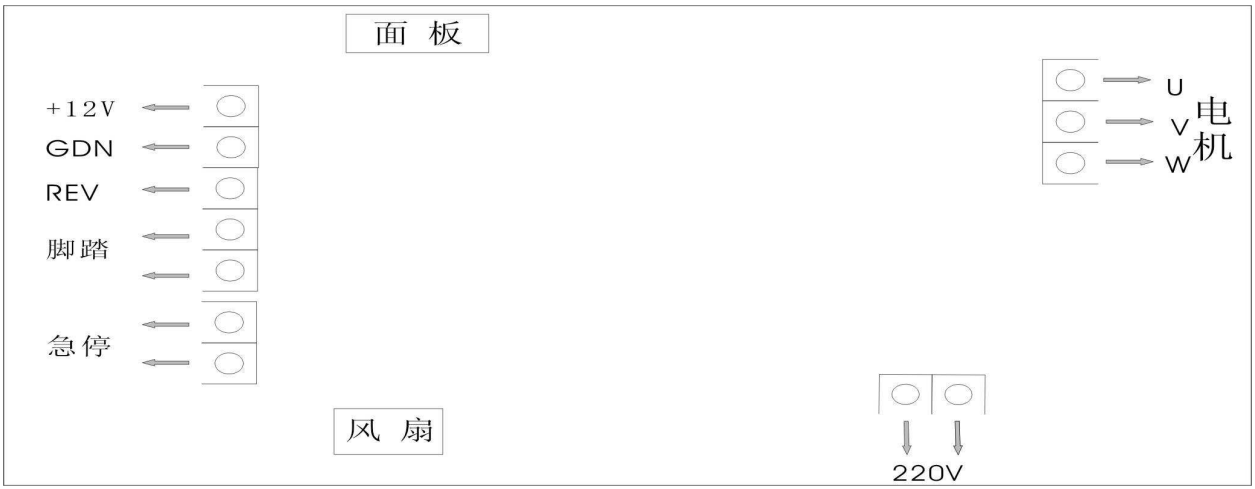

**2**、面板示意图

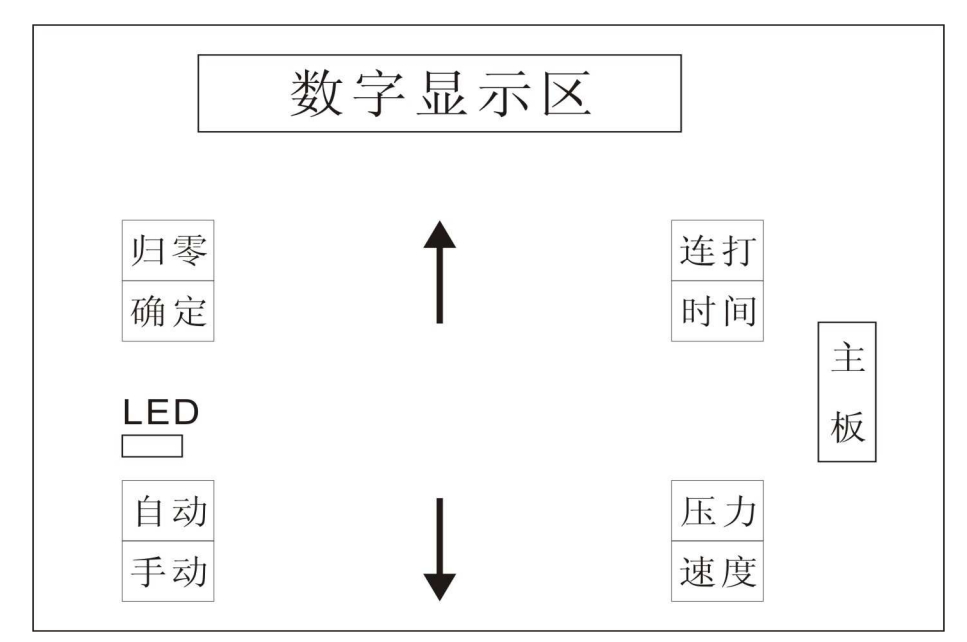

### **3**、操作说明

3.1、自动状态

LED 灯绿色,可以进行清零、单打、连打和压力速度设置;

3.2、手动状态

LED 灯红色,外接端口的开关均无效,仅面板按键有效;

3.3、单/连打

当左边的第一个数码管小数点灭,表示单打状态,当左边的第一个数码管小数点亮,表示连打状态,按【连打

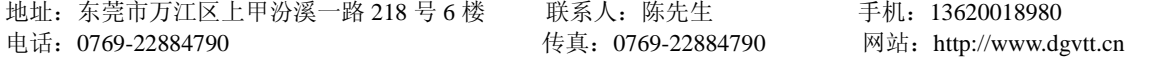

/时间】进行设置单打和连打状态;

操作步骤:

机器处于单打模式: 按第一下【连打/时间】,表示设置连打次数,左边第一位数码管小数点点亮,表示连 打模式,右边最后一个数码管闪动,按【↑】进行加操作,按【↓】进行减操作,设置好连打次数,(这个时 候如果不想设置连打时间间隔,按【归零/确定】保存数据,就可以退出设置);

按第二下【连打/时间】,表示连打时间间隔设置,按【↑】进行加操作,按【↓】进行减操作,设置好连 打时间间隔,按【归零/确定】保存数据;

按第三下【连打/时间】进行返回操作;

机器处于连打模式: 按下【连打/时间】, 左边第一位数码管小数点灭,表示单打模式;

3.4、调模

按下【自动/手动】,机器处于手动状态,LED 灯红色,按【↑】进行正向调模,按【↓】进行反向调模;调模 完毕,按【自动/手动】把机器变成自动状态;

3.5、压力速度设置

按【压力/速度】,机器处于压力速度设置状态,右边最后一个数码管闪动,按【↑】进行加操作,按【↓】进 行减操作,设置好压力速度,按【归零/确定】保存数据,按【压力/速度】进行返回操作;

#### **4**、参数说明

P: 运行频率, 参数范围 30-80Hz,, 默认值为: 50Hz;

n: 连打数量, 参数范围 1-99, 默认值为: 1, 当连打数量为 1 的时候, 踩住脚踏开关, 机器连续工作, 直到松开脚 踏开关;

h:连打时间间隔,默认值是 0,参数范围 1-99;

#### **5**、错误代码

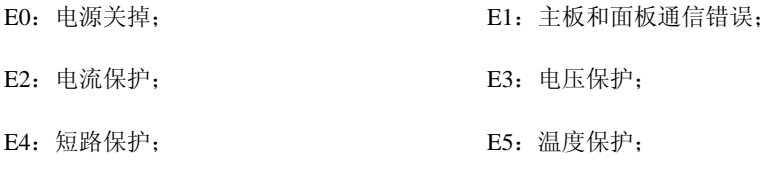

E6:传感器出错